# ICE 1058 Bochum Hbf - Duisburg Hbf

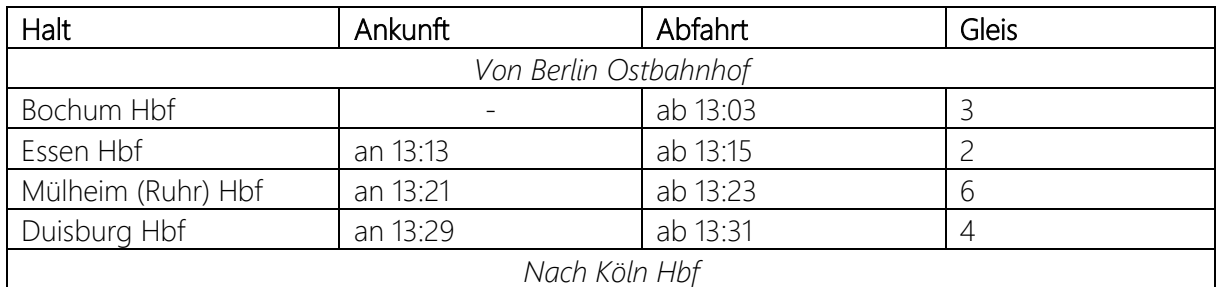

Guten Mittag,

du fährst heute mit einem kurzen ICE 1 den ICE 1058 von Berlin kommend auf dem Teilstück von Bochum Hbf bis Duisburg Hbf. Vergiss nicht den ungewöhnlichen Halt in Mülheim. In Duisburg übernimmt ein Kollege den Zug weiter in Richtung Köln Hbf. Die Abfahrt ist um 13:03. Viel Spaß!

Das Szenario ist an Fahrten vom 17.10.2022 angelehnt, kann aber aufgrund der Limitierungen durch den Szenariogestalter leider nicht komplett realistisch umgesetzt werden.

Wenn du eins der optionalen Add-Ons nicht besitzt, musst du die entsprechenden KI-Züge leider selbst im Szenario-Editor tauschen oder entfernen.

## Benötigte Add-Ons

- Hauptstrecke Rhein-Ruhr (Szenariostrecke)
- Schnellfahrstrecke Kassel Würzburg (Spielerzug)

## Optionale Add-Ons (KI-Züge)

- Schnellfahrstrecke Köln Aachen
- Main-Spessart Bahn
- Rhein-Ruhr Osten
- S-Bahn Zentralschweiz: Luzern Sursee
- DB BR 101

## Freeware

- [HRR Szenarioentwickler Pfad-Erweiterung](https://www.trainsimcommunity.com/mods/c3-train-sim-world/c19-patches/i875-hrr-scenario-planner-path-extension) v1.2
	- o neuste Version 1.2 für dieses Szenario zwingend erforderlich!
- [Optional] [Talent 2 VRR Livery \(Foobian\)](https://rail-sim.de/forum/filebase/entry/7078-talent-2-vrr/)
- [Optional] Flirt 1 [DB-Abellio Livery \(mat0598\)](https://rail-sim.de/forum/filebase/entry/8456-flirt-1-rvg-abellio-und-db-abellio-lackierung/)
	- o DB-Version
- [Optional] [101 066-9 Einziganders reworked Livery \(EiHowa\)](https://rail-sim.de/forum/filebase/entry/7537-101-066-9-einziganders-reworked/)
- [Optional] [BR 422 VRR Repaint \(Nickhawk\)](https://rail-sim.de/forum/filebase/entry/5811-br-422-vrr/)
	- o HRR-Version
	- o RRO-Version sollte nicht installiert sein, damit Züge der S 6 korrekt dargestellt werden

## Installation

Die .sav-Datei in folgenden Ordner einfügen:

Dokumente/My Games/TrainSimWorld3/Saved/SaveGames

Das Szenario findest du dann im Spiel unter: Creators Club -> Szenarioentwickler -> Hauptstrecke Rhein-Ruhr -> ICE 1058 Bochum - DU

#### Deinstallation

Die entsprechende .sav-Datei löschen